Welcome to: Museum of Anything Goes v 1.0

Purpose of the Museum:To provide you with a fun and exciting place to explore.

## QuickStart:

Macintosh: Double click on the "MacMoag" Icon. Set your monitor to 256 colors for best performance . Windows: Select "RUN" from the File Menu of the Program Manager.

Type "X:\INSTALL", where X is the drive letter of your CD-ROM. A new group and launch icon will be created in your Program Manager. ("\OPENDATA\WINMOAG.EXE" is the executable for running Museum of **Anything Goes.**) Set your monitor to 256 colors for best performance.

Navigating around in the Museum:You can move ahead, back, diagonally, and turn as indicated by placing the cursor in areas on your screen (these are approximate areas) The cursor shape will change to let you know the move to be made.

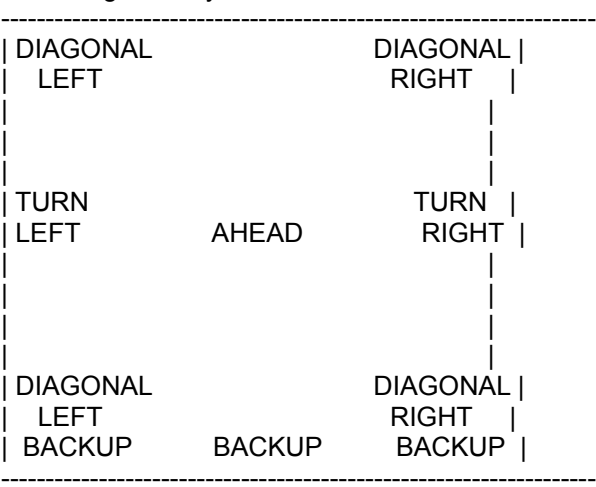

When you are in front of a picture, click on it to "warp" into it.Inside of a picture, click on the objects inside and enjoy.To exit from a picture click on the small picture icon at the bottom of the screen.

Wayzata Technology 1-800-377-7321 or (218) 326-0597 FAX (218) 326-0598